## **Boletim Técnico**

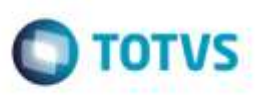

## **Prazo de Entrega do Cálculo do Romaneio**

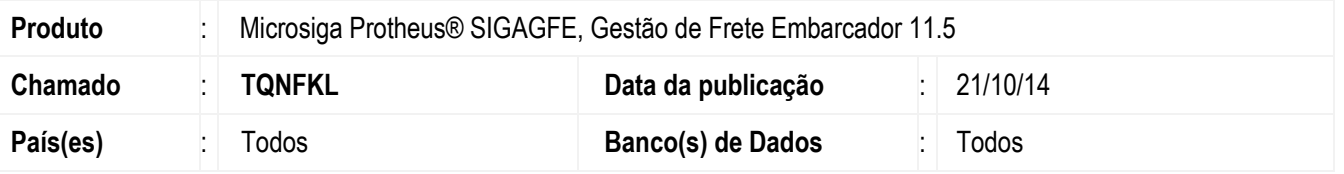

Efetuadas alterações nas rotinas de **Chamada de Funções de Cálculo** (**GFEXFUNA** e **GFEXFUNB**), para que ao realizar um cálculo que chame a rotina de cálculo de prazo de entrega por tabela de prazo onde o cadastro de região é configurada por CEP, deverá calcular o prazo de entrega no cálculo do frete.

Para viabilizar essa melhoria, é necessário aplicar o pacote de atualizações (*Patch*) deste chamado.

### **Procedimento para Utilização**

#### 1. Em **Gestão de Frete Embarcador** (**SIGAGFE**), acesse **Cadastros** > **Tabelas de Frete** > **Regiões**.

Inclua um cadastro de região e configure o campo **Região** por CEP.

#### 2. Acesse **Cadastros** > **Expedição/Recebimento** > **Prazo / Distância**.

Inclua um registro para ser utilizado como cálculo do prazo de entrega. Na configuração do Destino, deve ser informada a região cadastrada anteriormente.

#### 3. Acesse **Movimentação** > **Tabelas de Frete** > **Tabelas de Frete**.

Inclua uma tabela de frete que deverá ser configurada da seguinte forma:

- Na negocição, inclua a **Rota** anteriormente criada de destino da tabela de frete.
- Nas tarifas, configure o **Prazo de Entrega** para Tabela de Prazos.

#### 4. Acesse **Movimentação** > **Expedição/Recebimento** > **Documento de Carga**.

Inclua um documento de carga que seja com a origem e destino.

#### 5. Acesse **Movimentação** > **Expedição/Recebimento** > **Romaneio de Carga**.

Associe o Documento de Carga ao Romaneio e realize o cálculo. Deverá utilizar a tabela/tarifa configuradas anteriormente. No cálculo do frete deverá calcular o prazo de entrega.

1

# **Boletim Técnico**

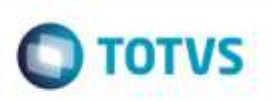

# **Informações Técnicas**

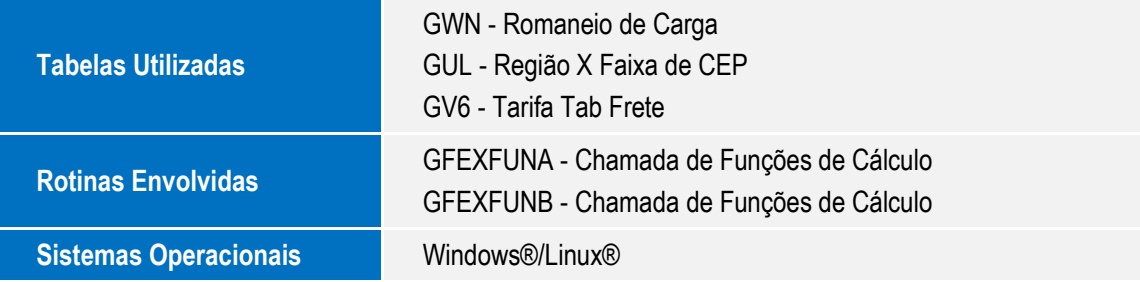

Este documento è de propriedade da TOTVS. Todos os direitos reservados. ©